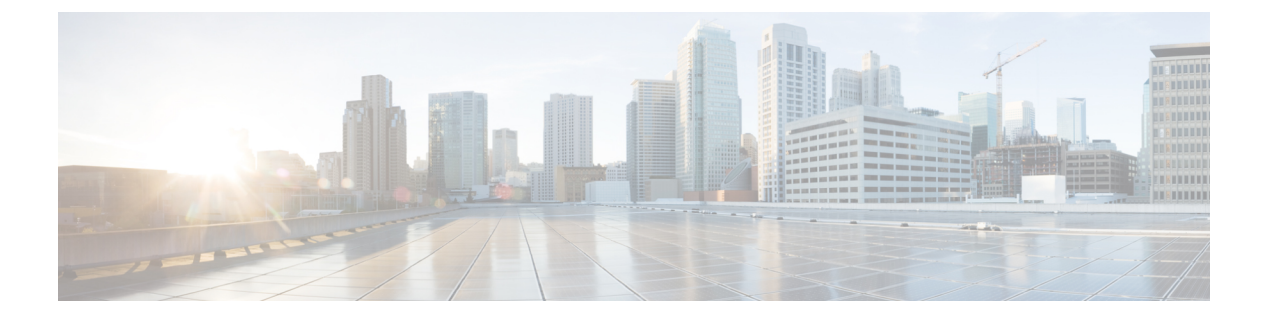

# 概要

- Cisco ACI [ファブリックをパブリック](#page-0-0) クラウドに拡張する (1 ページ)
- Cisco ACI ファブリックをパブリック [クラウドに拡張するためのコンポーネント](#page-1-0) (2 ペー [ジ\)](#page-1-0)
- サポートされているクラウド コンピューティング [プラットフォームと接続オプション](#page-4-0) (5 [ページ\)](#page-4-0)
- [ポリシーの用語](#page-6-0) (7 ページ)
- テナント、ID[、およびサブスクリプションについて](#page-6-1) (7 ページ)
- Cisco Cloud APIC [ライセンシング](#page-9-0) (10 ページ)
- Cisco Cloud APIC [関連のマニュアル](#page-11-0) (12 ページ)

# <span id="page-0-0"></span>**CiscoACI**ファブリックをパブリッククラウドに拡張する

Cisco Application Centric Infrastructure (ACI) プライベートクラウドを所有しているお客様は、 パブリッククラウドでワークロードの一部を実行することがあります。ただし、ワークロード をパブリック クラウドに移行するには、別のインターフェイスを操作し、接続を設定してセ キュリティポリシーを定義するさまざまな方法を学習する必要があります。これらの課題に対 処すると、運用コストが増加し、一貫性が失われる可能性があります。

Cisco Application Policy Infrastructure Controller (APIC) リリース4.1(1) 以降では、Cisco ACI を 使用してマルチサイト ファブリックを Amazon Web Services(AWS)パブリック クラウドに拡 張できます。

APIC リリース4.2(1) 以降では、Cisco ACI を使用して、マルチサイト ファブリックを Microsoft Azure パブリック クラウドに拡張することもできます。

# **Cisco Cloud APIC** とは

Cisco Cloud APIC は、クラウド ベースの仮想マシン(VM)に導入できる Cisco APIC のソフト ウェア コンポーネントです。Cisco Cloud APICは次の機能を提供します。

- Amazon AWSまたはMicrosoft Azureパブリッククラウドと対話するための既存のインター フェイスと同様のインターフェイスを提供します。Cisco APIC
- クラウド接続の展開と設定を自動化します。
- クラウド ルータ コントロール プレーンを設定します。
- オンプレミス Cisco ACI ファブリックとクラウドサイト間のデータ パスを設定します。
- Cisco ACI ポリシーをクラウド ネイティブ ポリシーに変換します。
- エンドポイントを検出します。

#### **Cisco ACI Extension** からパブリック クラウドへのメリットを享受するには

Cisco Cloud APIC は、パブリック クラウドへの拡張の重要な部分です。Cisco ACICisco Cloud APICは、オンプレミスのデータセンターまたはパブリック クラウドの両方またはいずれかに 展開されたワークロードに対して一貫したポリシー、セキュリティ、および分析を提供しま す。

パブリッククラウドへのCisco ACI拡張は、オンプレミスのデータセンターとパブリッククラ ウド間の自動接続を提供し、プロビジョニングとモニタリングを容易にします。また、オンプ レミスのデータセンターとパブリック クラウド間、またはクラウド サイト間でポリシーを管 理、監視、およびトラブルシューティングするための単一のポイントを提供します。

#### **Azure**ガバメントサポート

リリース4.2(3) 以降では、オンプレミスからクラウドへの接続(ハイブリッド クラウドおよび ハイブリッドマルチクラウド)、クラウドサイトからクラウドへの接続(マルチクラウド)、 およびシングルクラウドの構成(クラウドファースト)について、Azure Governmentをサポー トしています。

Cisco Cloud APIC は次の Azure 政府リージョンをサポートします。

- US DoD セントラル
- US DoD 東部
- 米国政府、アリゾナ州
- 米国政府、テキサス州
- 米国政府、バージニア州

# <span id="page-1-0"></span>**CiscoACI**ファブリックをパブリッククラウドに拡張する ためのコンポーネント

マルチサイト ファブリックを Microsoft Azure パブリック クラウドに拡張するには、それぞれ に固有のロールを持つ複数のコンポーネントが必要です。

次の図は Cisco Cloud APIC のアーキテクチャの内容を示しています。

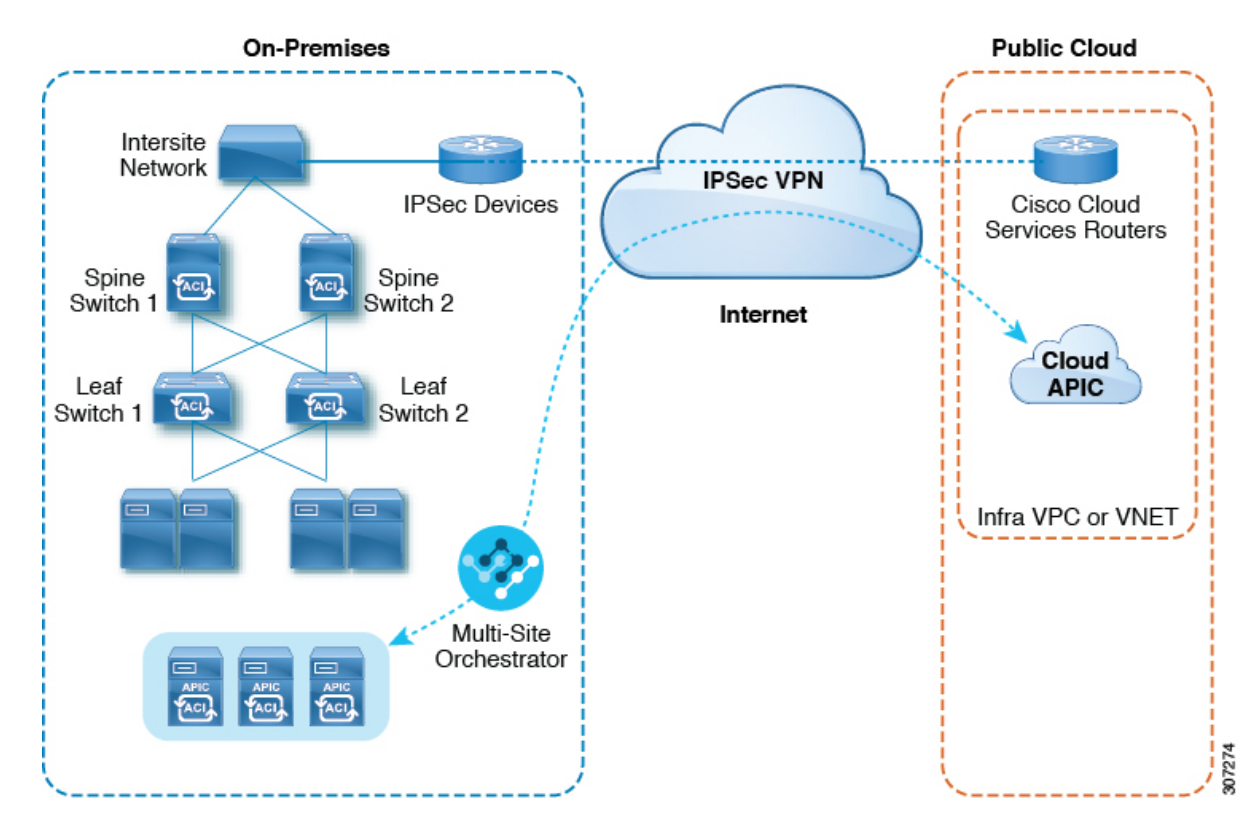

図 **<sup>1</sup> : Cisco Cloud APIC**のアーキテクチャ

# オンプレミスデータセンターコンポーネント

### **Cisco ACI** ファブリックおよび **Cisco APIC**

Cisco ACI では、アプリケーション要件でネットワークを定義できます。このアーキテクチャ により、アプリケーションの導入ライフサイクル全体がシンプルになって最適化され、短時間 で完了します。Cisco Application Policy Infrastructure Controller (APIC) の主要コンポーネント です。CiscoACIこれにより、アプリケーションは、ネットワーク、コンピューティング、およ びストレージ機能を含むセキュアで共有された高性能リソース プールに直接接続できます。

# マルチサイト およびマルチサイト オーケストレータ**/Cisco Nexus Dashboard Orchestrator**

マルチサイトは、プログラムを利用してアプリケーションがネットワーク要件を定義すること を可能にするアーキテクチャです。このアーキテクチャにより、アプリケーションの展開が簡 素化・最適化され、そして促進されます。CiscoCloudAPICを使用してファブリックをパブリッ ク クラウドに拡張するには、マルチサイト をインストールする必要があります。

詳細については、Cisco.comの[マルチサイトのマニュアル](https://www.cisco.com/c/en/us/support/cloud-systems-management/application-policy-infrastructure-controller-apic/tsd-products-support-series-home.html#ACI%20Multi-Site)およびこのガイドのマルチサイトの 構成情報を参照してください。

Cisco Nexus Dashboard Orchestrator (NDO)は、複数のファブリック(サイト)で複数の Cisco Application Policy Infrastructure Controller (APIC) のインスタンスを管理します。

Cisco ACIファブリックをパブリッククラウドに拡張すると、Cisco Nexus Dashboard Orchestrator はオンプレミスのデータセンターとパブリッククラウド間の接続を作成します。マルチサイト

を使用して、オンプレミスのデータセンターとパブリッククラウド全体にテナントを作成しま す。

概要

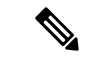

オンプレミス Cisco ACI ファブリックを設定する必要があります。ファブリック外部接続ポリ シーを作成し、マルチサイトに必要なオーバーレイTEPおよびその他の情報を定義します。ま た、マルチサイト アーキテクチャにオンプレミス Cisco ACI ファブリックを追加する必要があ ります。Cisco.com で『*Cisco ACI* [マルチサイト構成ガイド』](https://www.cisco.com/c/en/us/support/cloud-systems-management/application-policy-infrastructure-controller-apic/tsd-products-support-series-home.html)を参照してください。 (注)

詳細については、Cisco.comの[マルチサイトのマニュアル](https://www.cisco.com/c/en/us/support/cloud-systems-management/application-policy-infrastructure-controller-apic/tsd-products-support-series-home.html#ACI_)およびこのガイドのマルチサイトの 構成情報を参照してください。

#### **IP** セキュリティ(**IPSec**)ルータ

Microsoft Azureのオンプレミスサイトとクラウドサイトの間でIPsec接続を確立するには、イン ターネットプロトコルセキュリティ(IPsec)対応のルータが必要です。

# **Azure**パブリッククラウドコンポーネント

#### **Cisco Cloud APIC**

Cisco Cloud APIC は次のアクションを実行します。

- パブリッククラウド上のサイトを定義し、クラウドインフラ仮想ネットワーク(VNET) をプロビジョニングし、すべてのリージョンで CCR を管理します。
- パブリッククラウドでポリシーモデルをレンダリングし、クラウドの健全性を管理しま す。Cisco ACI

詳細については、 『Cisco Cloud APIC Release Notes』を参照してください。

### **CCR**

CCRは、仮想およびクラウド環境で包括的なWANゲートウェイとネットワークサービスを提 供します。CCR により、企業はWANをプロバイダーがホストするクラウドに拡張できます。 Cisco Cloud APIC ソリューションには 2 つの CCR が必要です。

Cisco Cloud APIC で使用する CCR のタイプは、リリースによって異なります。

- 25.0(3) までのリリースでは、Cisco Cloud APIC では **CSR 1000v** をクラウド サービス ルー タとして使用します。このCCRの詳細については、Cisco CSR 1000v [のマニュアル](https://www.cisco.com/c/en/us/support/routers/cloud-services-router-1000v-series/tsd-products-support-series-home.html) を参照 してください。
- リリース 25.0(3) 以降、Cisco Cloud APIC では **Cisco Catalyst 8000V** をクラウド サービス ルータとして使用します。この CCR の詳細については、Cisco CSR 8000v [のマニュアル](https://www.cisco.com/c/en/us/support/routers/catalyst-8000v-edge-software/series.html) を 参照してください。

# **Microsoft Azure** パブリック クラウド

Microsoft Azureは、コンピューティング、ストレージ、ネットワーク、データベースなどのオ ンデマンドサービスを提供するクラウドベースのプラットフォームです。Azureのサブスクラ

**4**

イバは、ワークロードを実行できる仮想コンピュータにインターネット経由でアクセスできま す。

詳細については、Microsoft Azure の Web サイトのマニュアルを参照してください。

#### オンプレミスデータセンターとパブリッククラウド間の接続

# **IPsec VPN**

パブリックにルーティング可能なIPアドレスを含み、Microsoft Azure接続に十分な帯域幅を持 つ、IPsecルータからのVPNとのインターネット接続が必要です。

### 管理接続

オンプレミスのデータ センターの Nexus Dashboard Orchestrator と Microsoft Azure パブリック クラウドの Cisco Cloud APIC の間に管理接続が必要です。

# <span id="page-4-0"></span>サポートされているクラウドコンピューティングプラッ トフォームと接続オプション

Cisco Cloud Network Controller は、次のクラウド コンピューティング プラットフォームをサ ポートしています。

• リリース 4.1(1) の Cisco Cloud Network Controller の初期リリースの一部として、オンプレ ミスからクラウドへの接続、またハイブリッド-クラウドに対するサポートが提供されて おり、シス コ Cisco Nexus Dashboard Orchestrator を使用してオンプレミス Cisco ACI サイ トを拡張することができます。

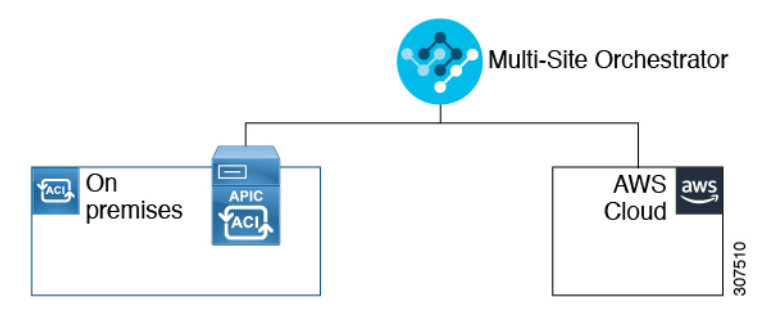

• リリース 4.2(1) 以降、Cisco Cisco Nexus Dashboard Orchestrator を使用してオンプレミス Cisco ACI サイトを Microsoft Azure パブリック クラウドに拡張できるようになりました。

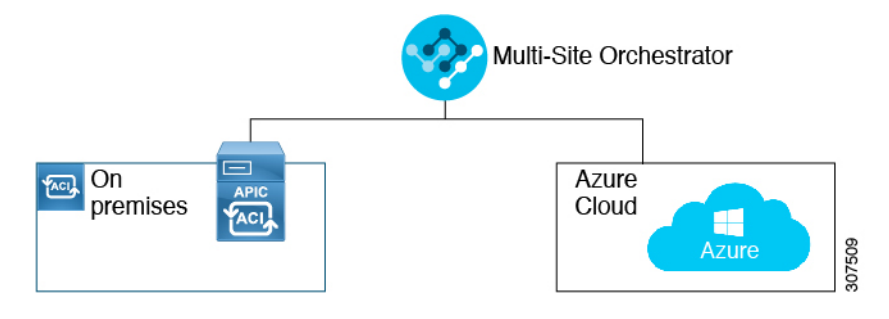

• Cisco Cisco Nexus Dashboard Orchestrator を使用してオンプレミス Cisco ACI サイトを Google Cloud パブリック クラウドに拡張するためのサポートを利用できます。

Cisco Nexus Dashboard Orchestratorを使用して、次のコンポーネント間の接続を確立することも できます。

- オンプレミスからクラウドへの接続:
	- 次のパブリッククラウドサイトの接続:
		- オンプレミス Cisco ACI および Amazon AWS パブリック クラウド サイト
		- オンプレミスおよびMicrosoft AzureパブリッククラウドサイトCisco ACI
		- オンプレミス Cisco ACI と Google Cloud パブリック クラウド サイト
	- •オンプレミスからシングルクラウドサイトへの接続(ハイブリッドクラウド)
	- オンプレミスから複数のクラウドサイトへの接続(ハイブリッドマルチクラウド)

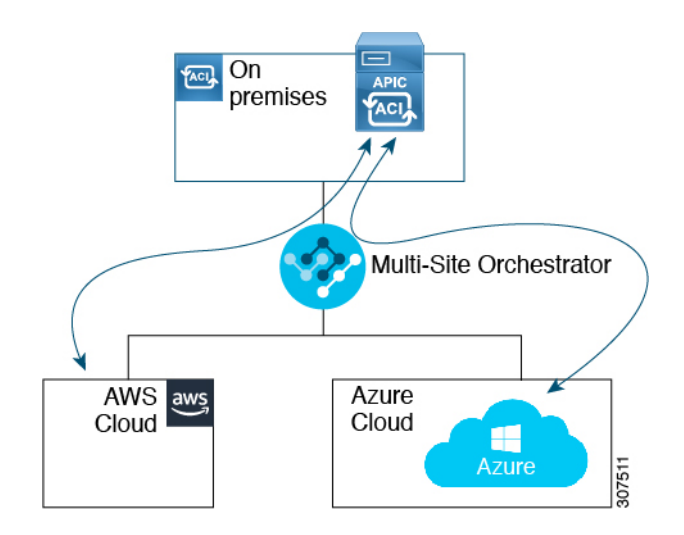

- •クラウドサイト間接続(マルチクラウド):
	- Amazon AWSパブリッククラウドサイト間(Amazon AWSパブリッククラウドサイト からAmazon AWSパブリッククラウドサイト)
	- Microsoft Azureパブリッククラウドサイト間(Microsoft Azureパブリッククラウドサイ トからMicrosoft Azureパブリッククラウドサイト)
	- Google Cloud パブリック クラウド サイト間(Google Cloud パブリック クラウド サイ トから Google Cloud パブリック クラウド サイトへ)
	- Amazon AWS 、Microsoft Azure、および Google Cloud パブリック クラウド サイト間

**6**

概要

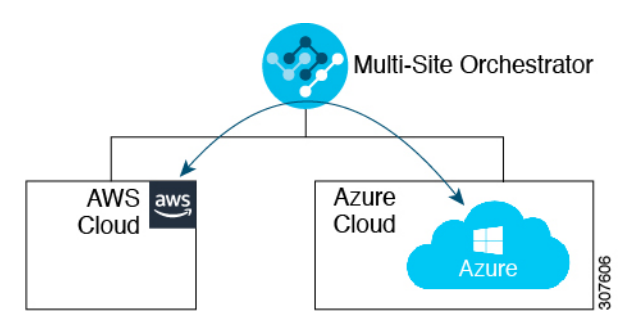

さらに、シングルクラウド設定(Cloud First)もサポートされます。

# <span id="page-6-0"></span>ポリシーの用語

CiscoCloudAPICの主要な機能は、パブリッククラウドのネイティブコンストラクトへのCisco Application Centric Infrastructure (ACI) ポリシーの変換です。

# **Cisco ACI** と **Microsoft Azure** 間のポリシー マッピング

次の表に、Microsoft Azure のポリシー用語と同等の用語を示します。Cisco ACI

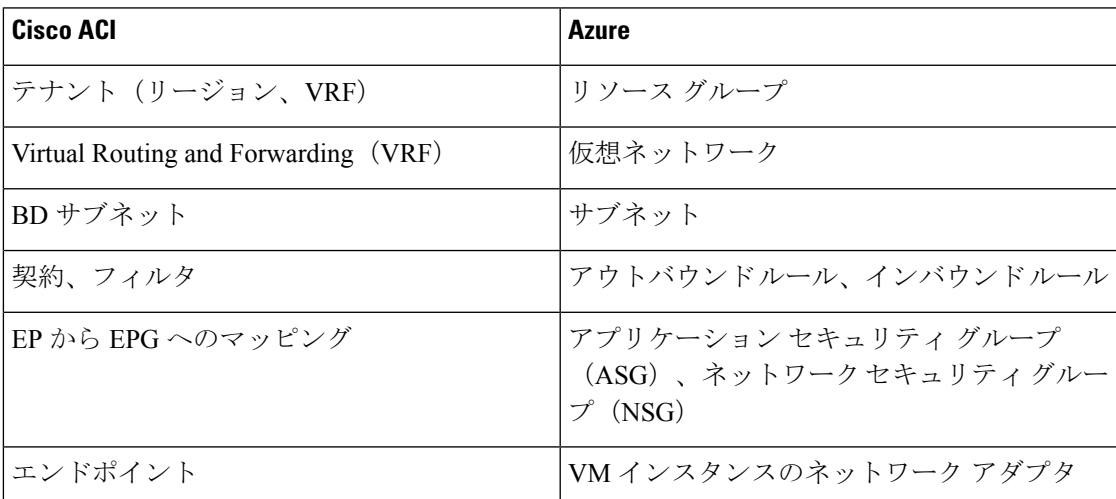

# <span id="page-6-1"></span>テナント、**ID**、およびサブスクリプションについて

AzureにはActiveDirectory構造があります。最上位レベルの構造は組織であり、その下にディレ クトリ(Azureテナントとも呼ばれます)があります。ディレクトリ内には、1つ以上のAzure サブスクリプションを設定できます。

特定のAzureコンポーネント間の関係は次のとおりです。 テナントサブスクリプションリソースグループリソース > > > それぞれの説明は次のとおりです。

- 1つのテナントは複数のサブスクリプションを持つことができますが、各サブスクリプショ ンは1つのテナントにのみ属することができます。
- 1つのサブスクリプションに複数のリソースグループを含めることができますが、各リソー スグループは1つのサブスクリプションにのみ属することができます。
- 1つのリソースグループは複数のリソースを持つことができますが、各リソースは1つのサ ブスクリプションにのみ属することができます。

次のセクションでは、これらのコンポーネントについて詳しく説明します。

- Azure と Cisco Cloud APIC Component [のマッピング](#page-7-0) (8 ページ)
- Azure[サブスクリプションについて](#page-7-1) (8 ページ)
- <span id="page-7-0"></span>• [テナントとアイデンティティについて](#page-7-2) (8 ページ)

### **Azure** と **Cisco Cloud APIC Component** のマッピング

Cisco Cloud APIC, では、各 Azure リソース グループは 1 つの Cisco Cloud APIC テナントにマッ ピングされ、1 つの Cisco Cloud APIC テナントが複数の Azure リソース グループを持つことが できます。

特定の Cisco Cloud APIC コンポーネント間の関係は次のとおりです。

<span id="page-7-1"></span>テナントVRFリージョン > >

Cisco Cloud APIC で VRF を作成すると、新しいリソース グループも Azure に作成されます。

#### **Azure**サブスクリプションについて

Azureサブスクリプションは、Azureクラウドサービスの支払いに使用されます。Azureサブス クリプションには、Azure Active Directory(Azure AD)との信頼関係があり、Azure ADを使用 してユーザ、サービス、およびデバイスを認証します。複数のサブスクリプションは同じAzure ADを信頼できますが、各サブスクリプションは1つのAzure ADのみを信頼できます。

<span id="page-7-2"></span>Azureでは、同じAzureサブスクリプションIDを複数のACIファブリックテナントに使用できま す。これは、1つのAzureサブスクリプションを使用してインフラテナントを設定し、同じサブ スクリプションで複数のユーザテナントを設定できることを意味します。ACIテナントはAzure サブスクリプションに関連付けられています。

# テナントとアイデンティティについて

Azureおよび Cisco Cloud APIC で使用できるさまざまなタイプのテナントとアイデンティティ を次に示します。

**8**

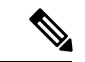

リリース5.2(1)より前のリリースでは、管理対象アイデンティティのみがインフラテナント のアクセスタイプとしてサポートされ、管理対象アイデンティティとサービスプリンシパルの 両方がユーザテナントのアクセスタイプとしてサポートされていました。 (注)

リリース5.2(1)以降、マネージドアイデンティティとサービスプリンシパルの両方が、イン フラテナントとユーザテナントのアクセスタイプとしてサポートされるようになりました。

### マネージドアイデンティティ

マネージドアイデンティティは、AzureAD認証をサポートするリソースに接続するときに使用 するアプリケーションのアイデンティティを提供します。アプリケーションは管理対象IDを使 用してAzureADトークンを取得できます。たとえば、開発者が安全な方法でクレデンシャルを 保存したり、ストレージアカウントにアクセスしたりするために、アプリケーションでマネー ジドアイデンティティを使用してAzure KeyVaultなどのリソースにアクセスできます。 <https://docs.microsoft.com/en-us/azure/key-vault/general/overview>

管理対象IDを使用する利点は次のとおりです。

- クレデンシャルにはアクセスできないため、クレデンシャルを管理する必要はありませ  $h_{\circ}$
- マネージドIDを使用して、独自のアプリケーションを含むAzureAD認証をサポートする任 意のリソースを認証できます。
- マネージドIDは追加コストなしで使用できます。

Azureの管理対象アイデンティティの詳細については、以下を参照してください。

<https://docs.microsoft.com/en-us/azure/active-directory/managed-identities-azure-resources/overview>

管理対象アイデンティティを使用して Cisco Cloud APIC でテナントを構成する場合は、Azure ポータルと Cisco Cloud APIC で次の構成を行います。

**1.** Azureポータルで、仮想マシンのロール割り当てを追加します。このオプションは、Azure サブスクリプションが(同じ組織の)同じAzureディレクトリにある場合に使用します。

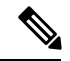

Azureサブスクリプションが異なるディレクトリにあり、マネージドIDを使用してテナントを 設定する場合は、Azureコンソールに移動し、各サブスクリプションをクリックして同じAzure ディレクトリの下にサブスクリプションを移動できます。これは、(異なるサブスクリプショ ンを含む)ディレクトリが同じ親組織の子である場合にのみ実行できます。 (注)

仮想マシンのAzureにロール割り当てを追加する手順については、を参照してください[。仮](cisco-cloud-apic-for-azure-installation-guide-250x_chapter4.pdf#nameddest=unique_10) [想マシンへのロール割り当ての追加](cisco-cloud-apic-for-azure-installation-guide-250x_chapter4.pdf#nameddest=unique_10)

**2.** Cisco Cloud APIC では、Cisco Cloud APIC でテナントを構成するときに、**[**自分自身の管理 対象アイデンティティを作成する(**Create Your Own Managed Identity**)**]** オプションを選 択します。このオプションは、[テナントの設定](cisco-cloud-apic-for-azure-installation-guide-250x_chapter6.pdf#nameddest=unique_11) の手順を使用して Cisco Cloud APIC GUI で 設定します。

# サービス プリンシパル(**Service Principal**)

Azureサービスプリンシパルは、Azureリソースにアクセスするためのアプリケーション、ホス テッドサービス、および自動化ツールで使用するために作成されたIDです。異なるサブスクリ プションでテナントを設定する場合は、サービスプリンシパルIDを使用します。サブスクリプ ションが同じ組織内の異なる Azure ディレクトリ (Azure テナント)にあるか、サブスクリプ ションが異なる組織にある可能性があります。

サービス プリンシパルを使用して Cisco Cloud APIC でテナントを構成する場合は、Azure ポー タルと Cisco Cloud APIC で次の構成を行います。

**1.** Azureポータルで、アプリケーションのロール割り当てを追加します。この場合、クラウド リソースは特定のアプリケーションを介して管理されます。

アプリにAzureのロール割り当てを追加する手順については、を参照してください[。アプリ](cisco-cloud-apic-for-azure-installation-guide-250x_chapter4.pdf#nameddest=unique_12) [へのロール割り当ての追加](cisco-cloud-apic-for-azure-installation-guide-250x_chapter4.pdf#nameddest=unique_12)

**2.** Cisco Cloud APIC では、Cisco Cloud APIC でテナントを構成するときに、サービス プリン シパルオプションを選択します。このページに入力するサブスクリプションは、同じ組織 内の異なるAzureディレクトリ(Azureテナント)に配置することも、異なる組織に配置す ることもできます。このオプションは、[テナントの設定](cisco-cloud-apic-for-azure-installation-guide-250x_chapter6.pdf#nameddest=unique_11)の手順を使用してCiscoCloudAPIC GUI で構成します。

# 共有テナント

Azureサブスクリプションを上記の2つの方法のいずれかにすでに関連付けており、そのサブス クリプションにさらにテナントを作成する場合は、このオプションを選択します。

Cisco Cloud APIC でテナントを共有テナントとして構成する場合は、Azure ポータルと Cisco Cloud APICで次の構成を行います。

- **1.** 上記の2つの方法のいずれかでAzureサブスクリプションをすでに関連付けているため、 Azureで共有テナント専用の設定を行う必要はありません。共有テナントでは、既存のサブ スクリプションにさらにテナントを作成します。
- **2.** Cisco Cloud APIC では、Cisco Cloud APIC でテナントを構成するときに **[**共有**]** オプション を選択します。このオプションは、[テナントの設定](cisco-cloud-apic-for-azure-installation-guide-250x_chapter6.pdf#nameddest=unique_11) の手順を使用して Cisco Cloud APIC GUI で構成します。

# <span id="page-9-0"></span>**Cisco Cloud APIC** ライセンシング

ここでは、Cisco Cloud Application Policy Infrastructure Controller(Cisco Cloud APIC)を使用す るためのライセンス要件をリストします。

### **Cisco Cloud APIC** と **Cisco Cloud Router**

- $\begin{picture}(20,5) \put(0,0){\line(1,0){155}} \put(0,0){\line(1,0){155}} \put(0,0){\line(1,0){155}} \put(0,0){\line(1,0){155}} \put(0,0){\line(1,0){155}} \put(0,0){\line(1,0){155}} \put(0,0){\line(1,0){155}} \put(0,0){\line(1,0){155}} \put(0,0){\line(1,0){155}} \put(0,0){\line(1,0){155}} \put(0,0){\line(1,0){155}} \put(0,0){\line(1,$
- このセクションのライセンス情報は、リリース 25.0(3) より前のリリースで使用されていた CiscoCloudServicesRouter 1000vに特に適用されます。リリース25.0(3)以降で使用されるCisco Catalyst 8000V のライセンス情報については、Cisco Catalyst 8000V (12 [ページ\)](#page-11-1) を参照してく ださい。 (注)

シスコは、管理する仮想マシン(VM)インスタンスごとに Cisco Cloud APIC のライセンスし ています。CiscoCloud APICバイナリイメージはMicrosoft Azureポータルで利用可能で、Bring Your Own License (BYOL) モデルをサポートしています。

Essentials Cloud 階層には、パブリッククラウド上の単一のポリシー ドメイン用または単一の Cisco Cloud APIC インスタンス用のライセンスが含まれています。Cisco Cloud APIC の複数の インスタンスを展開する場合は、CiscoCloudAPICが管理するVMインスタンスごとにAdvantage Cloud ライセンスを購入します。

ライセンスの詳細は、『*Cisco Application Centric [Infrastructure](https://salesconnect.cisco.com/#/content-detail/36c37f0d-6203-4316-af75-1a08d6728e13) Ordering Guide*』を参照してくだ さい。

1つ以上のCiscoCloud APICライセンスを取得することに加えて、CiscoSmartSoftware Licensing に Cisco Cloud APIC を登録する必要があります。

シスコのスマート ライセンスは、複数のシスコ製品間でソフトウェア ライセンスを管理する 統合ライセンス管理システムです。スマートソフトウェアライセンシングの詳細については、 https:[//www.cisco.com/go/smartlicensing](https://www.cisco.com/go/smartlicensing)を参照してください。

Cisco Cloud APIC および CCR を登録するには、次の手順を実行します。

- **1.** 製品がインターネットにアクセスできること、またはネットワーク上にインストールされ た Smart Software Manager サテライトにアクセスできることを確認してください。
- **2.** スマートアカウントにログインします。
	- **1.** Smart Software Manager : <https://software.cisco.com/>
	- **2.** Smart Software Manager サテライト: <https://www.cisco.com/c/en/us/buy/smart-accounts/software-manager-satellite.html>
- **3.** この製品インスタンスで使用するライセンスが含まれている仮想アカウントに移動しま す。
- **4.** 製品インスタンスの登録トークン(これによりスマートアカウントを識別)を生成し、そ のトークンをコピーするか、または保存します。

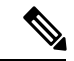

CiscoCloudAPICは、CiscoCloudAPICセットアップウィザードの**[**ルータの処理量(**Throughput of the routers**)**]** フィールドで選択した設定に基づいて、適切なサイズの CCR を展開します。 (注)

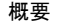

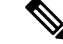

将来のある時点で展開からCCRを削除すると(CiscoCloudAPICGUIまたはクラウドコンソー ルまたはポータルを使用して CCR を削除することにより)、CCR スマートライセンスサーバ がその CCR から切断されます。削除された CCR インスタンスは 90 日間は失効としてマーク され、その期間は他の新しい CCR によってライセンスを再利用できません。 (注)

この状況を回避するには、「CiscoCSR1000v[ライセンスの再ホスト](https://www.cisco.com/c/en/us/td/docs/routers/csr1000/software/configuration/b_CSR1000v_Configuration_Guide/b_CSR1000v_Configuration_Guide_chapter_010000.html)」の手順を使用して、CSR 1000v ライセンスを再ホストします。

# <span id="page-11-1"></span>**Cisco Catalyst 8000V**

Cisco Catalyst 8000V は、サブスクリプション ベースのライセンスをサポートしています。

- ティアベースの Cisco Catalyst 8000V ライセンスの 1 つにサブスクライブする手順について は、Cisco Catalyst 8000V Edge [ソフトウェア](https://www.cisco.com/c/en/us/products/collateral/routers/catalyst-8000v-edge-software/nb-06-cat8000v-edge-sw-og-cte-en.pdf)を参照してください。
- 層に基づくさまざまなスループットの詳細については、Azure パブリック [クラウドの要件](cisco-cloud-apic-for-azure-installation-guide-250x_chapter3.pdf#nameddest=unique_14) を参照してください。

CiscoCloud APICは、「Cisco DNA Advantage」サブスクリプションを利用します。「Cisco DNA Advantage」サブスクリプションでサポートされる機能については、Cisco DNA [ソフトウェア](https://www.cisco.com/c/m/en_us/products/software/sd-wan-routing-matrix.html) SD-WAN [およびルーティング](https://www.cisco.com/c/m/en_us/products/software/sd-wan-routing-matrix.html) マトリックスを参照してください。

# オンプレミスの **Cisco ACI** ライセンス

1つ以上のクラウドサイトを持つ単一のオンプレミスCiscoACIサイトがある場合は、Essential、 Advantage、PremierのいずれかのライセンスレベルでオンプレミスCisco ACIファブリックを実 行できます。

# **Microsoft Azure**

リリースに応じて、Microsoft Azure Marketplace から登録する必要があります。

- リリース 25.0(3) までのリリースでは、**Cisco Cloud Services Router**(**CSR**)**[1000V-BYOL](t_subscribing_to_csr_1000v.xml) for Maximum [Performance](t_subscribing_to_csr_1000v.xml)** に登録します。
- リリース 25.0(3) 以降では、 **Cisco Catalyst 8000V Edge [Software](https://portal.azure.com/#create/cisco.cisco-c8000v17_07_01a-byol) - BYOL** に登録します。

Microsoft Azure Marketplaceからサブスクライブするには、の手順に従ってください。[CCR](cisco-cloud-apic-for-azure-installation-guide-250x_chapter4.pdf#nameddest=unique_15)のサ [ブスクライブ](cisco-cloud-apic-for-azure-installation-guide-250x_chapter4.pdf#nameddest=unique_15)

# <span id="page-11-0"></span>**Cisco Cloud APIC** 関連のマニュアル

Cisco Cloud APIC (APIC)、マルチサイト、および Microsoft Azure に関する情報は、さまざま なリソースから入手できます。

# シスコのドキュメント

Cisco.com でシスコ製品のマニュアルを参照してください。

• **『Cisco Application Policy [Infrastructure](https://www.cisco.com/c/en/us/support/cloud-systems-management/cloud-application-policy-infrastructure-controller/series.html#ReleaseandCompatibility) Controller Release Notes』** 

他の Cisco Cloud APIC ドキュメントのリストが含まれています。

• Cisco Cloud APIC [のドキュメント](https://www.cisco.com/c/en/us/support/cloud-systems-management/cloud-application-policy-infrastructure-controller/series.html)

ビデオ、リリース ノート、基礎、インストール、設定、およびユーザ ガイドが含まれて います。

• [マルチサイトのドキュメント](https://www.cisco.com/c/en/us/support/cloud-systems-management/application-policy-infrastructure-controller-apic/tsd-products-support-series-home.html#ACI_Multi-Site)

ビデオ、リリースノート、インストール、設定、およびユーザガイドが含まれています。

• CCR [のドキュメント](https://www.cisco.com/c/en/us/support/routers/catalyst-8000v-edge-software/series.html)

リリース ノート、コマンド リファレンス、データ シート、インストール、アップグレー ド、および設定ガイドが含まれています。

# **Microsoft Azure** のマニュアル

Microsoft Azure Web サイトで、ユーザ ガイド、FAQ、ケース スタディ、ホワイト ペーパーな どのドキュメントを検索できます。

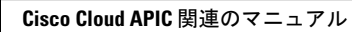

I

**14**